# **openHAB with Bluetooth**

## <span id="page-0-0"></span>**Topics**

- [Topics](#page-0-0)
- [Add BT Support in Ubuntu](#page-0-1)
- [Test discovery and functionality](#page-1-0)
- [Installing Addons in openHAB](#page-2-0)
- [Managing BT Devices](#page-2-1)
	- <sup>o</sup> No valid Data Center license found
		- No valid Data Center license found
		- o No valid Data Center license found
- [A Thing in openHAB](#page-9-0)

During another problem/trouble shooting I ran: ⊕

> sudo systemctl stop openhab2 sudo openhab-cli clean-cache sudo systemctl start openhab2

That seems to remove the BT Bindings... but a reinstall fixed it (and no Things was lost)

As my [openHAB](https://www.openhab.org/) installation is on a Laptop with Ubuntu 18-04 (Server, no UI) i knew that [Bluetooth](https://en.wikipedia.org/wiki/Bluetooth) (BT) was somewhat avaliable.

The main purpose of playing with BT is "whos home" and "when has a devices been seen last time" - do look at [this link](https://github.com/sputnikdev/eclipse-smarthome-bluetooth-binding), as we will use this excellent binding.

An interesting part to notice there is:

∽

の

The easiest and most effective way to detect presence is to use so called ["Bluetooth beacon"](https://github.com/sputnikdev/eclipse-smarthome-bluetooth-binding/blob/master/tags.md) devices.

Normally, most of Bluetooth devices broadcast messages, however there are some devices that try to hide themselves from receivers providing privacy for their owners. Many of modern mobile phones (iPhone and Android) every so often (roughly every 10 minutes) randomly generate a new Bluetooth address and abandon old one making it impossible to track them by its address.

The latter part being a problem I think. Do read these links: [Bluetooth Technology Protecting Your Privacy](https://blog.bluetooth.com/bluetooth-technology-protecting-your-privacy) and MAC address randomization joins Apples heap of iOS 8....

Theres a excellent community thread at<https://community.openhab.org/t/3rd-party-bluetooth-binding-beta-testers-needed> for this Binding

## <span id="page-0-1"></span>Add BT Support in Ubuntu

First discovery was that the Ubuntu OS had no BT installed, so we need to do this:

```
sudo apt-get install bluez
sudo systemctl status bluetooth
? bluetooth.service - Bluetooth service
  Loaded: loaded (/lib/systemd/system/bluetooth.service; enabled; vendor preset: enabled)
   Active: active (running) since Wed 2019-01-23 18:27:43 UTC; 2 days ago
     Docs: man:bluetoothd(8)
 Main PID: 14880 (bluetoothd)
   Status: "Running"
    Tasks: 1 (limit: 3930)
   CGroup: /system.slice/bluetooth.service
            ??14880 /usr/lib/bluetooth/bluetoothd
Jan 23 18:27:43 robin systemd[1]: Starting Bluetooth service...
Jan 23 18:27:43 robin bluetoothd[14880]: Bluetooth daemon 5.48
Jan 23 18:27:43 robin bluetoothd[14880]: Starting SDP server
Jan 23 18:27:43 robin systemd[1]: Started Bluetooth service.
Jan 23 18:27:43 robin bluetoothd[14880]: Bluetooth management interface 1.14 initialized
```
Ok, so BT was up and running, and to make sure openHAB could use it:

```
sudo usermod -a -G bluetooth openhab
sudo systemctl daemon-reload
sudo systemctl restart bluetooth
```
### <span id="page-1-0"></span>Test discovery and functionality

A little testing of discovery etc:

```
sudo bluetoothctl
[NEW] Controller F0:03:8C:61:7E:2E Bluetooth robin [default]
[NEW] Device 08:6D:41:E7:FF:7B 08-6D-41-E7-FF-7B
[NEW] Device 53:EA:0B:88:DC:13 53-EA-0B-88-DC-13
Agent registered
[CHG] Device 08:6D:41:E7:FF:7B RSSI: -79
[bluetooth]# list
Controller F0:03:8C:61:7E:2E Bluetooth robin [default]
[bluetooth]#
[bluetooth]# show
Controller F0:03:8C:61:7E:2E (public)
        Name: robin
        Alias: Bluetooth robin
        Class: 0x0000010c
        Powered: yes
        Discoverable: no
        Pairable: yes
        UUID: Generic Attribute Profile (00001801-0000-1000-8000-00805f9b34fb)
        UUID: A/V Remote Control (0000110e-0000-1000-8000-00805f9b34fb)
        UUID: PnP Information (00001200-0000-1000-8000-00805f9b34fb)
        UUID: A/V Remote Control Target (0000110c-0000-1000-8000-00805f9b34fb)
        UUID: Generic Access Profile (00001800-0000-1000-8000-00805f9b34fb)
        Modalias: usb:v1D6Bp0246d0530
        Discovering: yes
[bluetooth]#
```
Scan for devices:

```
[bluetooth]# scan on
Discovery started
[CHG] Device 08:6D:41:E7:FF:7B RSSI: -79
[CHG] Device 08:6D:41:E7:FF:7B RSSI: -78
[CHG] Device 53:EA:0B:88:DC:13 RSSI: -75
[CHG] Device 53:EA:0B:88:DC:13 ManufacturerData Key: 0x004c
[CHG] Device 53:EA:0B:88:DC:13 ManufacturerData Value:
  0c 0e 08 f4 f0 09 f7 7f b0 f5 01 69 dd 37 b6 eb ...........i.7..
[CHG] Device 53:EA:0B:88:DC:13 RSSI: -75
[CHG] Device 53:EA:0B:88:DC:13 ManufacturerData Key: 0x004c
[CHG] Device 53:EA:0B:88:DC:13 ManufacturerData Value:
  0c 0e 08 f5 f0 21 56 5b 46 b4 8c 0a 54 79 16 02 .....!V[F...Ty..
[CHG] Device 08:6D:41:E7:FF:7B RSSI: -78
[CHG] Device 53:EA:0B:88:DC:13 RSSI: -76
[CHG] Device 08:6D:41:E7:FF:7B RSSI: -81
[bluetooth]#
[CHG] Device 53:EA:0B:88:DC:13 RSSI: -78
```
## <span id="page-2-0"></span>Installing Addons in openHAB

OK - so we are ready for openHAB - the short story is to follow<https://github.com/sputnikdev/eclipse-smarthome-bluetooth-binding>- (remember to press "Save" in the Configuration System Market dialog  $\cup$ ) You need to use a 3rd party BT binding that s not pr. default available in openHAB.

Follow the [installation,](https://github.com/sputnikdev/eclipse-smarthome-bluetooth-binding/blob/master/installation.md) and You should be running - this should be quite clear in the inbox, it should be populated with discovered devices..:

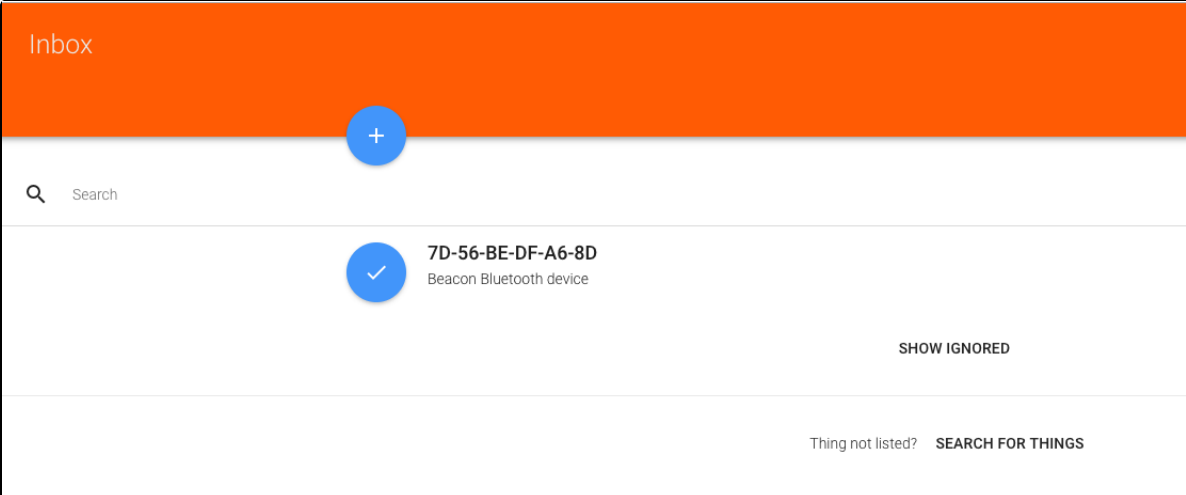

### <span id="page-2-1"></span>Managing BT Devices

This is actually where it gets tricky and I am partly **stucked,** as I am having a hard time pairing a lot (Yes, You have a lot of BT devices in Your home and the tip in the top Tip Box may play a part here ) and their [MAC adresses](https://en.wikipedia.org/wiki/MAC_address) to real physical devices.

BT Devices has a [MAC address](https://en.wikipedia.org/wiki/MAC_address) like a Network Interface, and there are several ways to discover devices and addresses:

### **MACOS**

```
batman:~ bnp$ system_profiler SPBluetoothDataType
Bluetooth:
```
Apple Bluetooth Software Version: 6.0.9f2

 Hardware, Features, and Settings: Name: batman Address: 08-6D-41-E7-FF-7B Bluetooth Low Energy Supported: Yes Handoff Supported: Yes Instant Hot Spot Supported: Yes Manufacturer: Broadcom Transport: USB Chipset: 20702B0 Firmware Version: v149 c9314 Bluetooth Power: On Discoverable: Off Connectable: Yes Auto Seek Pointing: On Remote wake: On Vendor ID: 0x05AC Product ID: 0x8289 HCI Version: 4.0 (0x6) HCI Revision: 0x2462 LMP Version: 4.0 (0x6) LMP Subversion: 0x4195 Device Type (Major): Computer Device Type (Complete): Mac Desktop Composite Class Of Device: 0x380104 Device Class (Major): 0x01 Device Class (Minor): 0x01 Service Class: 0x1C0 Auto Seek Keyboard: On Devices (Paired, Configured, etc.): Normann P. Nielsen's Mouse #2: Address: B8-44-D9-F1-15-59 Major Type: Peripheral Minor Type: Mouse Services: Magic Mouse 2 Paired: Yes Configured: Yes Connected: Yes Manufacturer: Broadcom (0x5, 0x240C) Battery Level: 67% Firmware Version: 0x0064 Vendor ID: 0x004C Product ID: 0x0269 Class of Device: 0x05 0x20 0x0580 AFH: On AFH Map: F9FFFF7FFFFFDBFFFF7F RSSI: -45 Role: Master Connection Mode: Sniff Mode Interval: 11.25 ms Host Connectable: Yes EDR Supported: Yes eSCO Supported: No SSP Supported: Yes Soveværelse: Address: D0-03-4B-E5-A3-73 Major Type: Miscellaneous Minor Type: Unknown Services: Paired: No Configured: Yes Connected: No Class of Device: 0x00 0x00 0x0000 Apple TV: Address: C8-D0-83-C5-BB-4C Major Type: Miscellaneous Minor Type: Unknown Services: Paired: No Configured: Yes Connected: No Class of Device: 0x00 0x00 0x0000

 Anette W. Nielsens iPhone: Address: 4C-7C-5F-7D-8A-4A Major Type: Miscellaneous Minor Type: Unknown Services: Paired: No Configured: Yes Connected: No Class of Device: 0x00 0x00 0x0000 jarvis (2): Address: 78-4F-43-A0-21-3A Major Type: Miscellaneous Minor Type: Unknown Services: Paired: No Configured: Yes Connected: No Class of Device: 0x00 0x00 0x0000 Normann P. Nielsen's iPad: Address: 54-AE-27-10-02-87 Major Type: Miscellaneous Minor Type: Unknown Services: Paired: No Configured: Yes Connected: No Class of Device: 0x00 0x00 0x0000 Normann P.'s iPhone: Address: 90-B0-ED-99-75-28 Major Type: Miscellaneous Minor Type: Unknown Services: Paired: No Configured: Yes Connected: No Class of Device: 0x00 0x00 0x0000 iPhone: Address: 80-EA-96-16-60-B7 Major Type: Miscellaneous Minor Type: Unknown Services: Paired: No Configured: Yes Connected: No Class of Device: 0x00 0x00 0x0000 Normann P.'s iPhone: Address: 34-AB-37-EF-C3-CE Major Type: Miscellaneous Minor Type: Unknown Services: Paired: No Configured: Yes Connected: No Class of Device: 0x00 0x00 0x0000 Services: Bluetooth File Transfer: Folder other devices can browse: ~/Public When receiving items: Accept all without warning State: Disabled Bluetooth File Exchange: Folder for accepted items: ~/Downloads When other items are accepted: Save to location When receiving items: Accept all without warning State: Disabled Bluetooth Internet Sharing: State: Disabled Incoming Serial Ports: Bluetooth-Incoming-Port: RFCOMM Channel: 3 Requires Authentication: No

#### **No valid Data Center license found**

Please go to **[Atlassian Marketplace](https://marketplace.atlassian.com/apps/1211136/refined-toolkit-for-confluence?hosting=datacenter&tab=overview)** to purchase or evaluate Refined Toolkit for Confluence Data Center. Please read this **[document](https://help.refined.com/space/TOOLKITDC/4704436679/Version+2.x.x++release+notes#Version-2.1.3)** to get more information about the newly released Data Center version.

#### Linux

```
sudo bluetoothctl
[NEW] Controller F0:03:8C:61:7E:2E Bluetooth robin [default]
[NEW] Device 08:6D:41:E7:FF:7B 08-6D-41-E7-FF-7B
[NEW] Device 53:EA:0B:88:DC:13 53-EA-0B-88-DC-13
Agent registered
[CHG] Device 08:6D:41:E7:FF:7B RSSI: -79
[bluetooth]# list
Controller F0:03:8C:61:7E:2E Bluetooth robin [default]
[bluetooth]#
[bluetooth]# show
Controller F0:03:8C:61:7E:2E (public)
        Name: robin
        Alias: Bluetooth robin
        Class: 0x0000010c
        Powered: yes
        Discoverable: no
        Pairable: yes
        UUID: Generic Attribute Profile (00001801-0000-1000-8000-00805f9b34fb)
        UUID: A/V Remote Control (0000110e-0000-1000-8000-00805f9b34fb)
        UUID: PnP Information (00001200-0000-1000-8000-00805f9b34fb)
        UUID: A/V Remote Control Target (0000110c-0000-1000-8000-00805f9b34fb)
        UUID: Generic Access Profile (00001800-0000-1000-8000-00805f9b34fb)
        Modalias: usb:v1D6Bp0246d0530
        Discovering: yes
[bluetooth]#
```
#### **No valid Data Center license found** Please go to **[Atlassian Marketplace](https://marketplace.atlassian.com/apps/1211136/refined-toolkit-for-confluence?hosting=datacenter&tab=overview)** to purchase or evaluate Refined Toolkit for Confluence Data Center. Please read this **[document](https://help.refined.com/space/TOOLKITDC/4704436679/Version+2.x.x++release+notes#Version-2.1.3)** to get more information about the newly released Data Center version.

iOS Apps

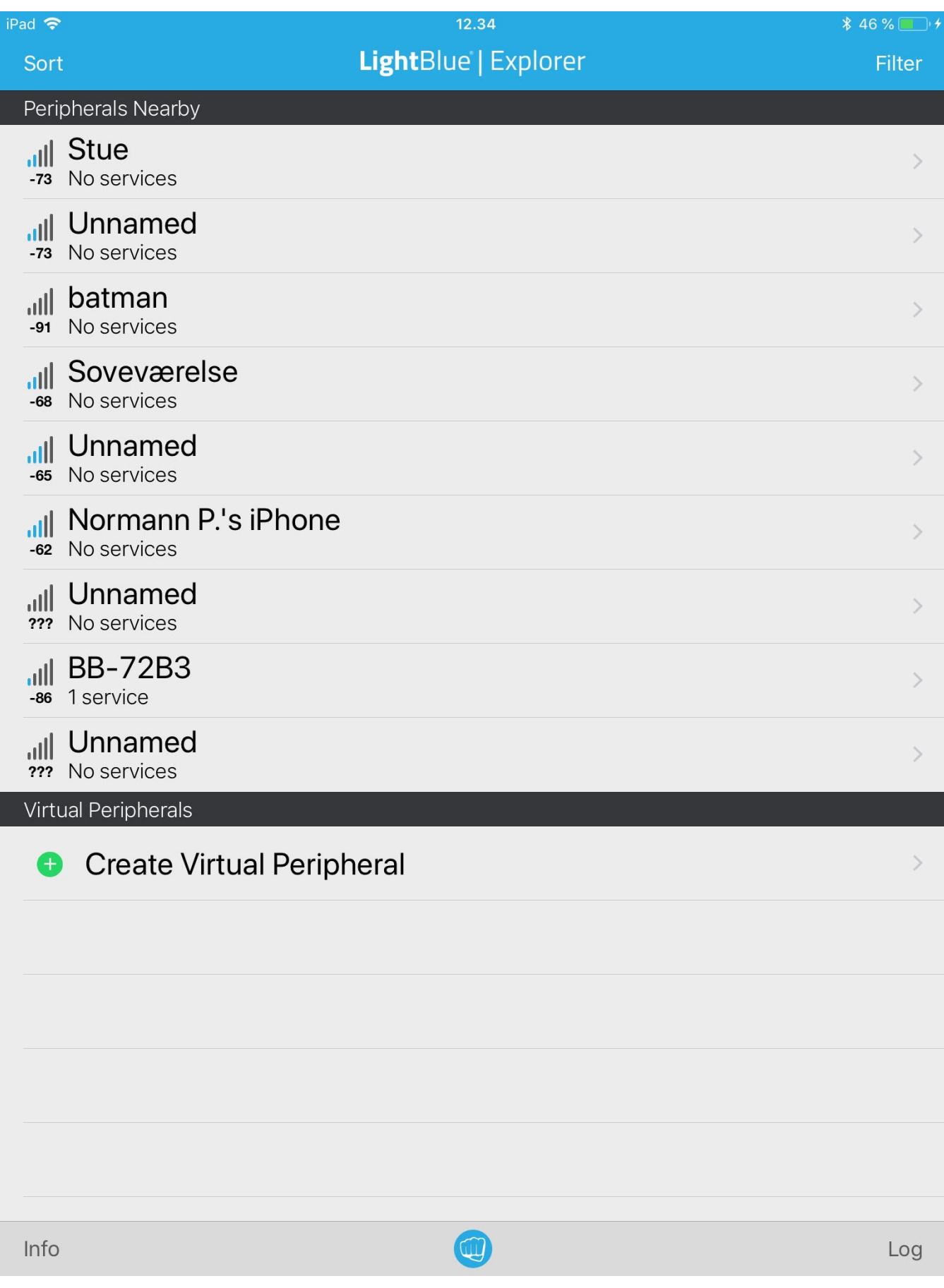

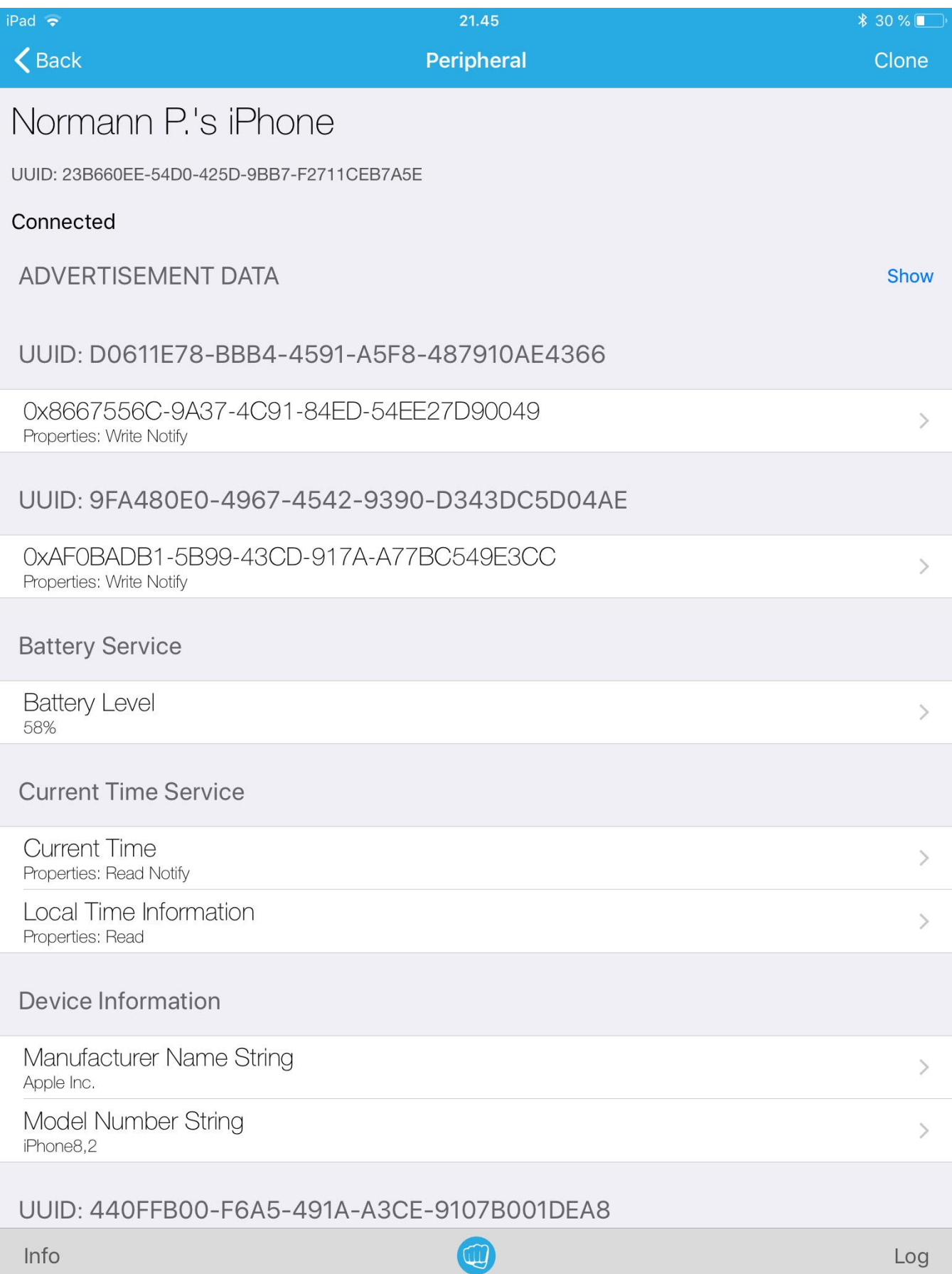

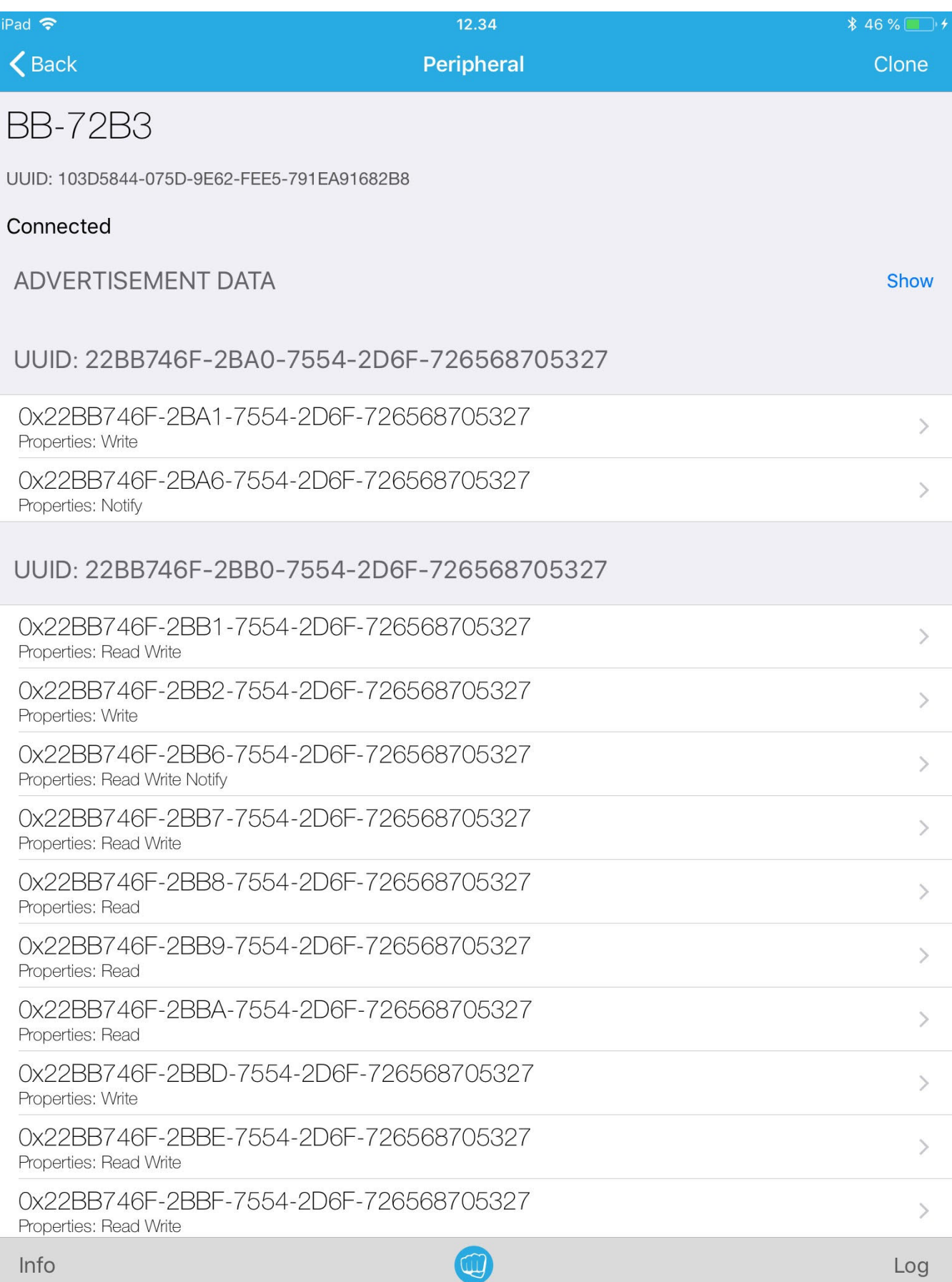

### **No valid Data Center license found** Please go to **[Atlassian Marketplace](https://marketplace.atlassian.com/apps/1211136/refined-toolkit-for-confluence?hosting=datacenter&tab=overview)** to purchase or evaluate Refined Toolkit for Confluence Data Center. Please read this **[document](https://help.refined.com/space/TOOLKITDC/4704436679/Version+2.x.x++release+notes#Version-2.1.3)** to get more information about the newly released Data Center version. What I do notice, it the the name of the devices is rarely present, and that the [MAC address](https://en.wikipedia.org/wiki/MAC_address) rarely matches the MAC addresses found in ➀ openHAB. That is currently an ongoing investigation. Any good clues here? Feel free to mail me at [bnp@mos-eisley.dk](mailto:bnp@mos-eisley.dk) or drop a comment There are several lookup tools like<https://macaddresschanger.com/bluetooth-mac-lookup> that should help, but I find the reliability of them low... often my MACs are not resolved to a Vendor

## <span id="page-9-0"></span>A Thing in openHAB

A few samples of discovered BT [Things](https://www.openhab.org/docs/configuration/things.html) in [openHAB,](https://www.openhab.org/) its worth noticing that the capabilities can differ quite a lot - refer t[o Bluetooth on Wikipedia;](https://en.wikipedia.org/wiki/Bluetooth) currently the specs range from version 1 to 5:

٦

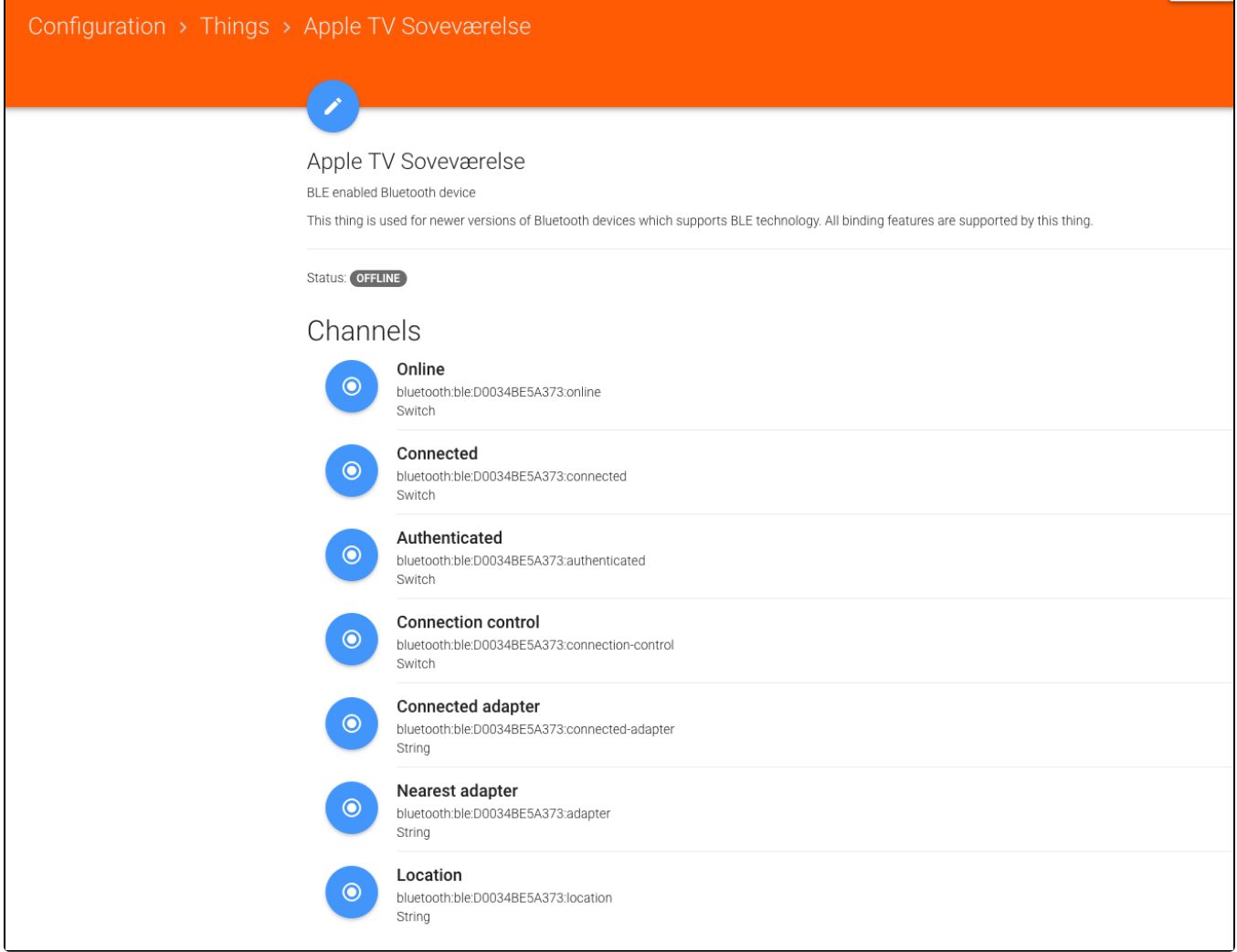

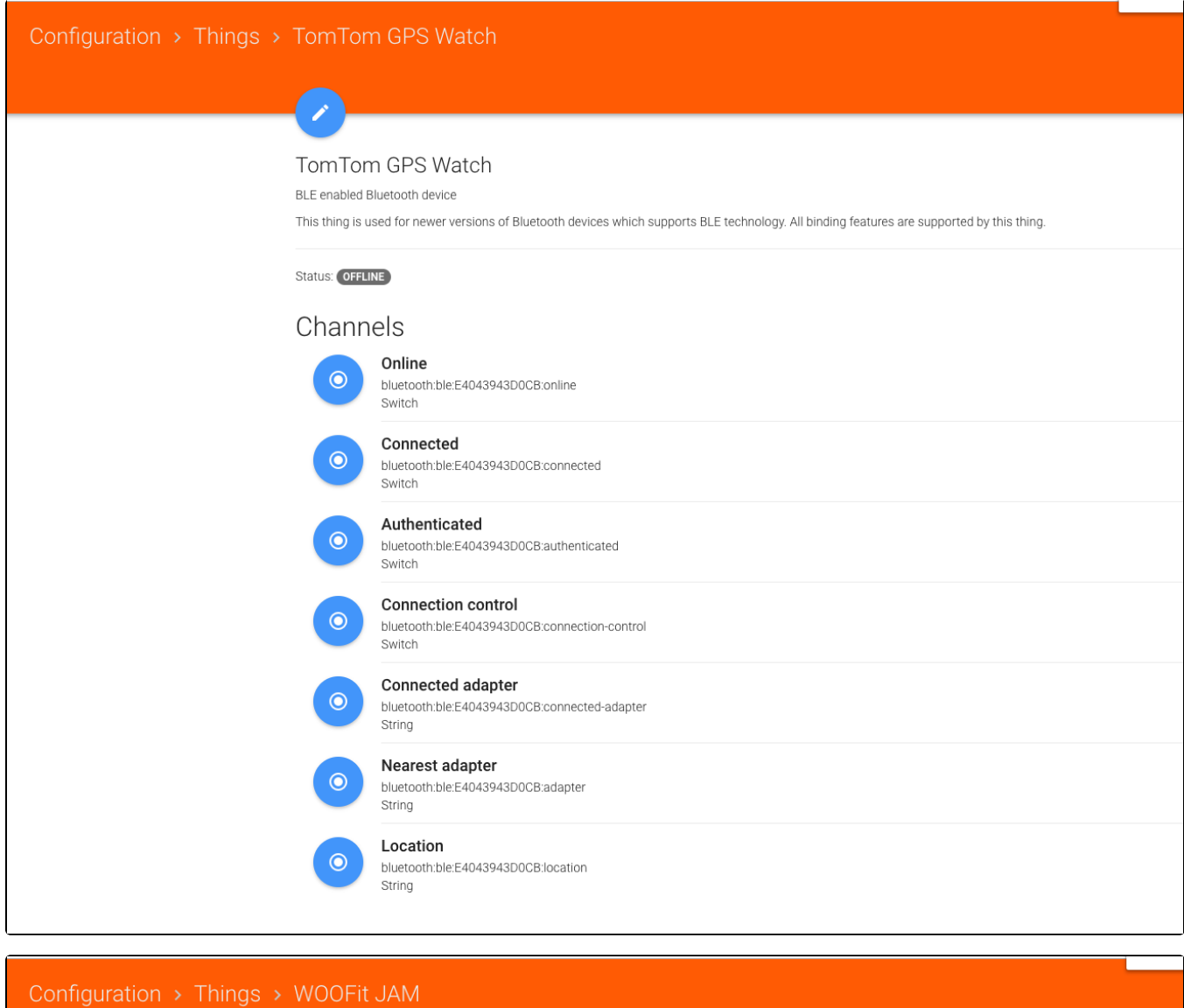

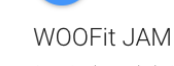

 $\bullet$ 

Generic Bluetooth device

This thing is intended to be used for older versions of Bluetooth devices (prior to 4.0) which do not support BLE technology. Only Presence detection and Indoor pc available for this type of Bluetooth devices.

Status: OFFLINE

#### Channels

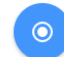

 $\odot$ 

Online bluetooth:generic:00230139C6CE:online Switch

#### Nearest adapter

bluetooth:generic:00230139C6CE:adapter String

#### Location  $\odot$ String

bluetooth:generic:00230139C6CE:location